This help file describes all the features implemented in the current version (2003.10.13) of the IIS (Ion Implantation Simulator) program. The introduction of parameters is very simple. You must only write the correct -case sensitive- keyword in the input file and the values assigned to. The quantities shown with  $\parallel$  are by default if the keyword does not appear. If some keyword appears twice or more times in the file, the program take the last value assigned to.

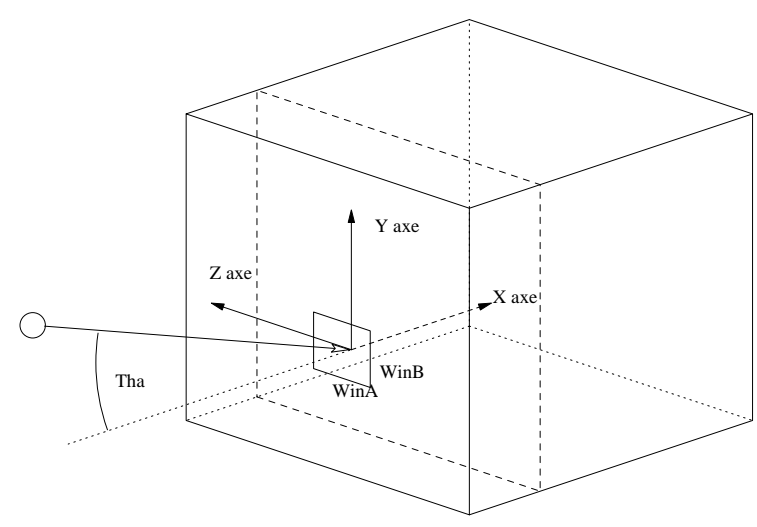

## Main tokens

## ABC 1 0 0

[1 0 0] Define the X axis of simulation. It coincides with the crystal orientation. In silicon:

> $\langle 100 \rangle$   $\Rightarrow$  ABC = 1 0 0, FLAT = 0 1 0  $\langle 110 \rangle$   $\Rightarrow$  ABC = 1 1 0, FLAT = 0 0 1

#### FLAT 0 1 0

[0 1 0] Define the Y axis of simulation. It must be perpendicular to ABC, else program will stop.

#### WinA 5.431

Define the implant window (units Å) [5.431] (axe z or horizontal)

#### WinB 5.431

Define the implant window (units Å) [5.431] (axe y or vertical)

#### ImplantationArea 100.0

[100.0] Define the implantation area used by the 3D damage accumulation model (units  $\hat{A}^2$ )

### Cut\_Tha 0.0  $Cut$  $Phi$  0.0

- Define the wafer cut error in tilt, tha, and rotation, phi (units: degrees)
- [0.0] Tilt cut error of the wafer
- [0.0] Rotation cut error of the wafer

## Atom definition

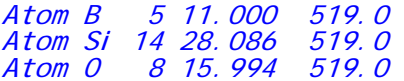

Define the atoms involved in the problem. The order is important for the next keywords. The syntax is:

Atom\_name(up\_to\_2\_chars) atomic\_number atomic\_mass(in\_uma) debye\_temp(K)

The Debye temperature is for the thermal vibration model included. The atoms used as projectiles must be isotopes.

By default the program defines boron and silicon (in this order).

## Target definition

## Amorphous 0

[0] By default

( =0) Current layer is crystalline

- ( =1) Polycrystalline
- ( =2) Amorphous

## XMin 0.0

[0.0] X origin of current layer (units: Å)

#### XMax 15.0

[1.0e9] X limit of current layer (units: Å)

## LatticeParameter 5.431 5.431 5.431

[5.431 5.431 5.431]

Define the lattice parameters of the unit cell that reproduce the crystal (units: Å).

## Angles 90.0 90.0 60.0

[90 90 90]

Define the angles of unit cell (alpha, beta, gamma). In degrees

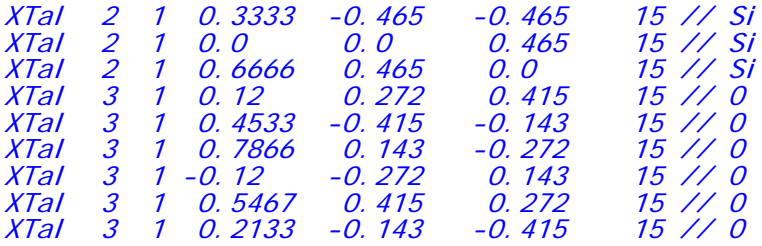

Define each lattice site of the unit cell. Syntax:

## XTal n\_atom type xpos ypos zpos binding\_energy

where:

n\_atom is the atom. It uses the introduction order number in the input file.

type is the centered type. You can choose from:

- 1 : primitive
- 2 : body centered
- 3 : A end centered
- 4 : B end centered
- 5 : C end centered
- 6 : face centered

xpos ypos zpos are the relative coordinates measured in lattice parameter units referred to the unit cell origin.

binding\_energy is the energy needed to destroy a link between atoms in this lattice site (units: eV).

## Xtal2 3 2 1 0.2133 -0.143 -0.415 0.57 15 15

Define each lattice site of the unit cell. Syntax:

Xtal2 n\_atom1 n\_atom2 type xpos ypos zpos ratio binding\_energy1 binding\_energy2

where:

- n\_atom1, n\_atom2 are the atoms that could appear in that lattice site. It uses the introduction order numbers of atoms in the input file.
- type is the centered type. You can choose from:
	- 1 : primitive
	- 2 : body centered
	- 3 : A end centered
	- 4 : B end centered
	- 5 : C end centered
	- 6 : face centered
- xpos ypos zpos are the relative coordinates measured in lattice parameter units referred to the unit cell origin.
- ratio is the number of times that  $n$ \_atom1 statistically appears in that place. (1.0  $\cdot$  ratio) is number of times that n\_atoms2 appears. It is useful for alloys like  $In_x Ga_{1x} As$
- binding\_energy1 binding\_energy2 are the energies need to destroy a link between each atom and the crystal (units: eV).

## EDTCreate 0

[0] If you do not have a 3D electronic density for a particular target, you can select to create it (!=0) using for that the radial electronic densities of the atoms involved. These electronic densities must be in Nxx.den files (xx is the atomic number: boron(05), silicon(14)). The format of these files for each row is (radius  $(\hat{A})$  density (electron/ $\hat{A}$ 3))

## EDTFile[ EDT\_SiO2 ]

[] Empty by default

 (Text) File name of the 3D electron density. If you do not have the density and you wish to create it, the program can put a proper name based in its chemical symbol. If you write here a file name the program overrides the file name solved. If you have the density and the name matches the name generated by the program, you don't need to put any name.

#### **NextLayer**

After the definition of one layer you can add more layers with no lateral limits, at the depth you wish. The keyword has no parameters.

```
Amorphous 0
LatticeParameter 5.431 5.431 5.431
Angles 90.0 90.0 90.0
XTal 2 6 0.00 0.00 0.00 15
XTal 2 6 0.25 0.25 0.25 15
XMin 15.0
XMax 1.0e10
EDTCreate 0
EDTFile[ EDT_Si ]
```
#### Implants

#### Projectiles 1 0

[2 0] Define the list of projectiles involved in that implantation (each number represents the order number of the atoms defined before). It is possible to simulate  $BF_2$  implants, taking into account the damage generated by the F atom. The list must be ended with 0.

#### NumberOfImplants 1000

[10] Define the number of primary trajectories simulated for each set of projectiles

## ENERGY 2000

[200.0] Define the implantation energy of each set of projectiles (units: eV). The energy is distributed between the projectiles according to their mass.

#### Miller 0

- [ =0] Select the direction of implant with the angles (Tha & Phi tokens)
- (!=0) Select the direction of implant with the miller indexes (DIR token)

#### Tha 0

[0] Polar angle (tilt) of implant direction (unit: degrees)

#### Phi 0

[0] Azimuth angle (rotation) of implant direction (unit: degrees)

#### DIR 0 0 0

[0 0 0] Direction with miller indexes (dimensionless units). Used if Miller!=0

## Divergence 1.5

[0.0] Define the divergence amplitude of the implant direction (unit: degrees)

## Dose 1.0e13

[1e13]

Define the dose of the implantation (units: atom/cm<sup>2</sup>). Used to calculate the histogram. The program does not take into account the dose rate.

#### Temperature 300

[300] Defines the temperature of the target (unit: Kelvin). It is related to the thermal vibration model and with the Debye temperature defined in the atom definition section. This token is take into account if the Therm token is activated

#### RareEvent 0

- [ =0] No rare event algorithm
- ( =D) Decades (up to 6) of precision with the rare event algorithm in order to reduce the statistical noise in the simulation speeding-up the simulation

## RS0 1.85 0.0

[ 1.85 0.0] The only one fitting parameter for the electronic stopping model. Is a list of values, each one is for a layer of the target material. If there are more layers than values the last layers repeat the last value. It must be ended by 0.0

## DoseSplitting Off

[Off] Does not uses the dose division algorithm. This algorithm is used to improve the statistical noise in high dose implants

#### DoseDistribution 1e13 1e14 1e15 0.0

[] If DoseSplitting is activated the simulator choose automatically a dose distribution, but you can override it by using this token. You write a list of doses to be simulated. The sum of that doses must not be greater than the Dose defined before. The last number 0.0 is needed to end the list and is replaced by the remainder dose (units: atom/cm2).

#### Example:

Dose= 1e16 DoseDistribution =  $1e13,1e14,1e15,0$ 

The doses simulated sequentially will be: 1e13, 1e14, 1e15 and (1e16-1e15-1e14-1e13)

#### NextSimulation

This token indicates the simulator that must done another sequential implant simulation. You can repeat the above Implant tokens to define more sequential implants. The damage is accumulated from one to another.

## Damage model

#### RecombinationFactor 0.06

[0.06] Is the survival factor of the defects generated at each time (units: dimensionless). By default uses the value fitted for Silicon.

#### KinchinPeaseConstant 0.8

[0.8] Is the Kinchin-Pease constant and must not be modified.

## AmorphizationDensity 4.99e21

[0.1\*4.99e22]

Is the amorphization density needed to consider the crystal amorphized (units: atom/cm3). By default uses the value fitted for Silicon

#### DisplacementEnergy 15.0

[15.0] Is the displacement energy used in the Kinchin-Pease model (units: eV). You must adjust it for each target. By default uses the value extracted from experiments for Silicon.

#### CuttOffEnergy 0.15

[0.12] If you does not simulate the complete cascades (see LevelOfSimulation token) the simulator uses a correction to avoid that a volume of material becomes amorphized by only one impact. If the energy transferred is greater then the cut-off energy then the only energy transferred is the cut-off energy (units:  $eV(\AA^3)$ ). If you simulates complete cascades this parameter is not used (more correct).

## PreviousDamageFile[ pepe ]

[] By default is not used. Defines a previous damage file name.

## Stopping models

## Stopping[ Our ]

- (text) Define the electronic stopping function used.
	- You can select from:
		- None No stopping
		- ZBL Brandt-Kittagawa stopping model
		- Our Our stopping model based on Cai-Groenbench model

## Ionization[ ZBL ]

(text) Define the electronic ionization function used.

- You can select from:
	- ZBL Ziegler-Biersack-Littmark ionization model
	- BK Brandt-Kittagawa ionization model
	- CGJ Cai-Groenbech-Jensen ionization model
	- MP Mattar-Posselt ionization model

#### SpecificPotential 5 14 1

Syntax: SpecificPotential Z1 Z2 Type

- Z1 atomic number of the first atom
- Z2 atomic number of the second atom
- Type is the screening function used:
	- 0 : Universal ZBL screening function.

Screening = 0.18179\*exp(-3.2\*X)+0.50986\*exp(-0.9423\*X)

#### +0.28018\*exp(-0.4029\*X)+0.02817\*exp(-0.2016\*X)

where X is the reduced distance  $= x/a<sub>u</sub>$ 

1 : Specific screening function

Simulator searches for a file named "ssfz1z2.dat" where z1 and z2 are

- the atomic numbers specified before. The file format will be: Distance( $\AA$ ) Screening Screening Derivative
- 2 : Thomas-Fermi screening function
- 3 : Molière screening function
- 4 : Lenz-Jensen screening function
- 5 : Bohr screening function
- 6 : Specific screening function without potential derivative

Simulator searches for a file named "ssfz1z2.wopd" where z1 and z2 are the atomic numbers specified before. The file format will be:

Distance(Å) Screening

After run the simulator a file named "ssfz1z2.w" will contain also the potential derivative.

## Advanced 1

## Level Of Simulation 1

- (0) Follows all levels of projectiles (slow)
- [1] The program only follows the primary ion trayectory (fast)

## Randomize 1

- (0) Assume initial positions give by POS keyword
- [1] Assume random positions

## Seed1 1234

[1234] Seed for the Marsaglia random number generator used by the program

## Seed2 5678

[5678] Seed for the Marsaglia random number generator used by the program

#### POS 0 0 0

[0 0 0] Fixed initial position of each set of projectiles. If Randomize keyword is activated, this field is not taken into account

## Advanced 2

#### Simul taneousDistance 0.5

[0.5] Defines the distance to considerate that the projectile go to collide simultaneously with two atoms or more (units: Å). Before collisions.

## SD2 0.25

[0.25] Defines the distance to considerate that the projectile go to collide simultaneously with two atoms or more (units: Å). After collisions.

## GhiLimit 0.1

[0.1] Defines the minimum distance in the direction of the projectile to search new targets to not collide two times with the same target atom (units:  $\AA$ )

## Threshol dEnergy 10

[10] Defines the threshold energy to follow a projectile (units: eV)

## InteractionRadius 2.7155

[2.7155] Defines the interaction radius used to search the targets to collide with (units: Å)

## MaxDepth 15000

[1e10] The ion is not longer followed if it reaches this depth. The ion has energy but we don't want to follow more. He is marked as ION NOT FOLLOWED but it appears in the final histogram.

## MaxI terationsPerImplant 100000

[1e4] The ion is not longer followed if this number of collisions or free flying steps are reached.

## Therm On

[On] Activate the thermal vibration model

## EnergySpread 0

- [0] The energy can vary from nominal energy following one of the following distributions:
	- 0 : No dispersion
		- 1 : Uniform distribution between
			- {ENERGY EnergySigma/2, ENERGY + EnergySigma/2}
	- 2 : Gaussian distribution using EnergySigma

## EnergySigma 0.0

[0.0] Define the dispersion of the distribution defined above (units: eV)

#### EnergyPercentage 0.0

[0] If defined (not 0) the EnergySigma = ENERGY\*EnergyPercentage/100

## DivType 2

- [1] Defines the statistical divergence model for the implant direction (=0) isotropic distribution
	- (=1) non uniform cosine distribution (around azimuth angle)

#### REThreshold 100

[100] Number of trajectories simulated for each set of projectiles in order to recalculate the splitting depths for the rare event algorithm (with depth or distance)

#### REInterval 100

 [100] Number of trajectories simulated to recalculate the splitting depths after reach the REThreshold

# $REType$ <sup>0</sup> [0]

- Type of rare event to use:
	- 0 : Statistical noise reduction based on depth
	- 1 : Statistical noise reduction based on distance

## RareEvent 0

 [0] Number of orders of magnitude of extra accuracy in the statistical noise reduction algorithm: not for surface rare event

## pE 0.0

[0.0] Energy percentage (between 0.0 and 1.0) to activate surface rare event. By default is deactivated. A typical value could be 0.10

# $pX$  0.0<br> $[0.0]$

Depth percentage (between  $(0.0 \text{ and } 1.0)$  to activate surface rare event. By default is deactivated. A typical value could be 0.05

## Output tokens

Verbose Off

[Off] Display extra information.

Also saves to disk (Layer\_XX.xyz) the crystallite used corresponding to each layer in .xyz format readable with Xmol-like programs (xmol, chime, rasmol, raswin, etc.)

#### PearsonI<sub>V</sub> Off

[Off] Saves to disk a Pearson IV profile fitted to simulated profile if possible. The file name will be "pearsonIV\_xx", where xx is the number of projectile. The format is

distance (nm), conc. Gaussian distrib. (at/cm<sup>2</sup>), concentration PearsonIV distribution (at/cm<sup>2</sup>)

and includes the solved moments. Example:

- Pearson IV moments:
- # Mean range m1 = 272.536
- # Straggle m2 = 201.059
- $m3 = 1.02545$

# Kurtosis m4 = 4.11697

# Cannot generate a Pearson IV

## HSTFile[ profile ]

[ Histo1D.xx\_yy ] Filename for the 1D doping profile. The simulator adds to the filename "xx\_yy" where xx is the implant number and yy is the projectile number (order of implantation)

## ShowHisto1D On

[Off] Shows the 1D doping profile in runtime in a gnuplot window (only unix systems) . In Windows systems a file named "gnuplot0.dat" will contain the gnuplot commands to plot the file

## GPInit[ set data style lines; set auto scale ]

(Text) Initialisation commands when showing the doping profile progress with gnuplot. See gnuplot documentation. Up to 255 chars. Empty by default.

#### GPPlot[ t "Current implantation" ]

(Text) Plotting commands that follow the command{ plot "Histo1D." } when showing the doping histogram progress. See gnuplot documentation. Up to 255 chars. Empty by default.

## ShowDamage On

[Off] Shows the 1D damage profile in runtime in a gnuplot window (only unix systems) . In Windows systems a file named "gnuplot2.dat" will contain the gnuplot commands to plot the file

## GPInitDamage[ set data style lines; set auto scale ]

(Text) Initialisation commands when showing the damage profile progress with gnuplot. See gnuplot documentation. Up to 255 chars. Empty by default.

## GPPI otDamage[ t "This work", "B\_Si.rbs"t "Experimental RBS" ]

(Text) Plotting commands that follow the command{ plot "Histo1D." } when showing the damage histogram progress. See gnuplot documentation. Up to 255 chars. Empty by default.

## Ful I DoseOutput On

[Off] Show the doping profile scaled or not to the total dose at runtime

#### REShow Off

[Off] Plot splitting depths . The data is stored in 'RE\_Depths.xx' file, where xx is the number of projectile

#### ASCII Off

[Off] Shows 3D profiles in ASCII format

# Example 1

Boron into crystalline silicon with an amorphous layer of silicon oxide of 15 Å width at room temperature. The crystal orientation for Silicon is {100} for the depth axis and the ion beam is rotated 30º and tilted 7º and has an energy of 15000 eV. The divergence of the beam is 0.5º. The dose is 1e14 atom/cm2

#### Input filename: B\_Si.in

```
 RS0 1.85 1.85 0.0 // the only one fitting parameter for silicon
 Divergency 0.5
 RareEvent 2 // two extra orders of accuracy
 ENERGY 15000 eV
 Dose 1e14
  NumberOfImplants 5000
  ABC 1 0 0
 Tha 7 degrees (tilt)
 Phi 0 degrees (rotation)
  Temperature 300 kelvin
 Atom B 5 11.000 519.0 // atom 1
 Atom Si 14 28.086 519.0 // atom 2
 Atom O 8 15.994 519.0 // atom 3
 Projectiles 1 0
// Si02<br>LatticeParameter
 LatticeParameter 4.91304 4.91304 5.40463
 Angles<br>
Angles<br>
XTal 2 1 0.3333 - 0.465<br>
XTal 2 1 0.0 0.0<br>
XTal 2 1 0.6666 0.465
 XTal 2 1 0.3333 -0.465 -0.465 15 // Si
 XTal 2 1 0.0 0.0 0.465 15 // Si
 XTal 2 1 0.6666 0.465 0.0 15 // Si
 XTal 3 1 0.12 0.272 0.415 15 // O
 XTal 3 1 0.4533 -0.415 -0.143 15 // O
 XTal 3 1 0.7866 0.143 -0.272 15 // O
 XTal 3 1 -0.12 -0.272 0.143 15 // O
 XTal 3 1 0.5467 0.415 0.272 15 // O
 XTal 3 1 0.2133 -0.143 -0.415 15 // O
 Amorphous 2 // amorphous
 XMin 0 A
 XMax 15.0 A
  NextLayer
// Si <100>
 XTal 2 6 0.00 0.00 0.00 15 // Si
 XTal 2 6 0.25 0.25 0.25 15 // Si
```
 Amorphous 0 // crystalline XMin 15.0 A

## Output filenames:

All of this in the DB\_Si.in directory

Parameters.out Histo1D.01\_01 I on. 01. hi sto3D. bin Amorph1D.dat

**Parameters.out.** This file includes all the parameters used by the simulator. You can use this file to known if the simulator has understood the input file and to known the rest of parameters used. Some parameters are twice or more times.

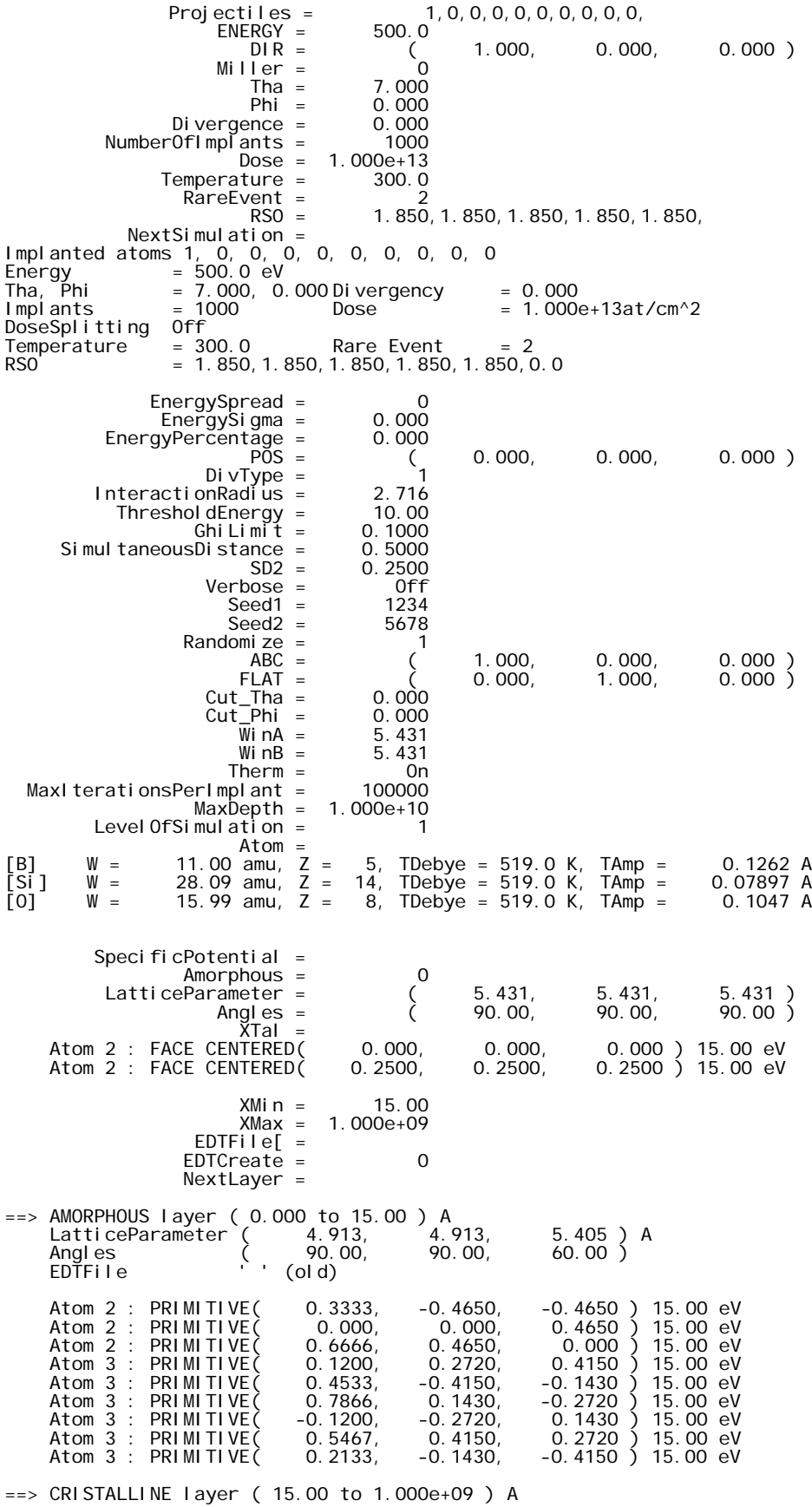

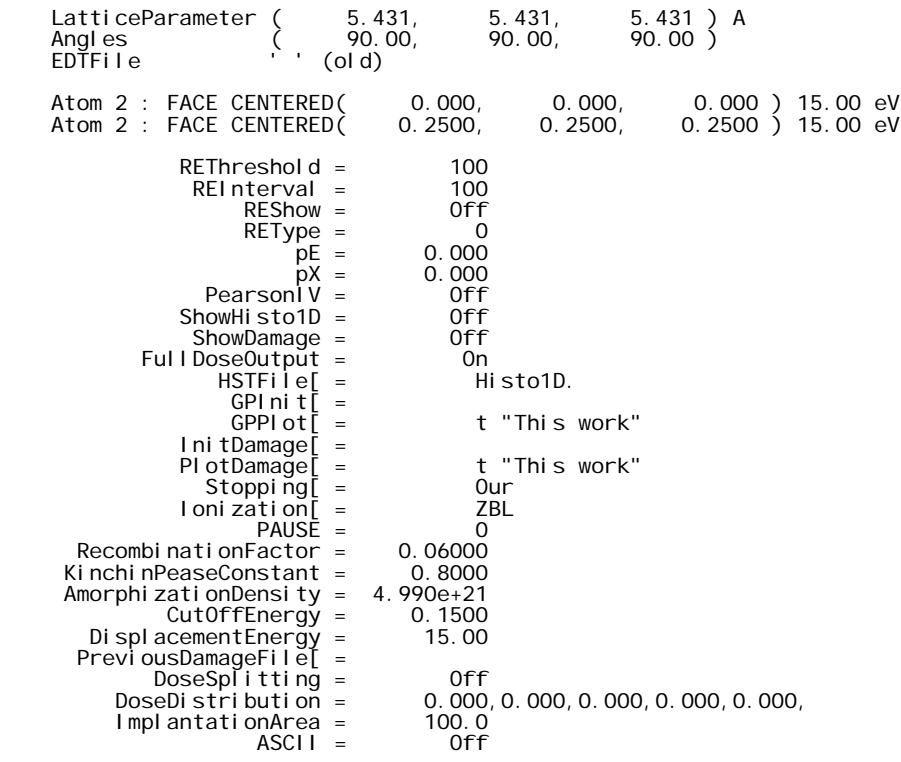

**Histo1D.01\_01.** This file is the doping profile obtained by the first implant and the first projectile of that implant.. The format is

# 1000 10000 100 102.302

## Example 2

Boron into